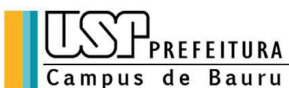

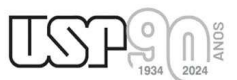

Alameda Octávio Pinheiro Brisolla, 9-75 CEP 17012901 Bauru SP Brasil Telefone: 14 32358388 Fax: 14 32358324 PABX: 14 32358000<br>Telefone: 14 32358388 Fax: 14 32358324 PABX: 14 32358000<br>Caixa Postal 73 e-mail: pcb@usp.br

# 2º Resultado PAPFE 2024 – 05/04/2024

## Graduação e Pós-Graduação

## Orientações Gerais

Os alunos de graduação e pós-graduação contemplados receberão orientações que serão encaminhadas via e-mail institucional.

Graduação (Sistema Júpiter)

O Resultado pode ser consultado no Portal de Serviços Computacionais da USP (https://portalservicos.usp.br)

 Ícone de menu: Programa de Bolsas > PAPFE > Inscrição em Bolsas e Apoios Basta passar o mouse em cima do ícone que aparece à frente do apoio solicitado e ler a legenda que aparece.

Pós-Graduação (Sistema Janus)

O Resultado pode ser consultado no Portal de Serviços Computacionais da USP (https://portalservicos.usp.br)

 Ícone de menu: PAPFE > Inscrição PAPFE Basta passar o mouse em cima do ícone que aparece à frente do apoio solicitado e ler a legenda que aparece.

1- Orientação aos alunos contemplados - Graduação

AUXÍLIO PERMANÊNCIA:

- 1. Conferir os dados pessoais no sistema Computacional da USP (RG, CPF, endereço residencial, telefone, e-mail). Se necessário, efetuar as devidas correções.
- 2. Cadastrar no Sistema Computacional da USP (em Dados Pessoais) o número de agência e conta corrente junto ao Banco do Brasil, em nome do estudante. Estudantes que não tiverem conta corrente junto ao Banco do Brasil deverão providenciá-la com a maior brevidade possível. Caso seja necessário, a declaração do auxílio recebido para abertura de conta está disponível no sistema Computacional da USP.

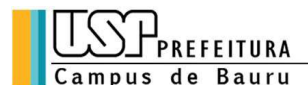

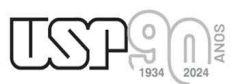

Alameda Octávio Pinheiro Brisolla, 9-75 CEP 17012901 Bauru SP Brasil Octavio Finienio Disolia, 3-70 UEF 17012901 Bauru<br>1990 - Telefone: 14 32358388 Fax: 14 32358324 PABX: 14 32358000<br>Caixa Postal 73 e-mail: pcb@usp.br

- Alunos de graduação: menu "Emissão de documentos Documentos" (escolher no campo documento a opção Declaração para abertura de conta bancária. No campo Bolsa, escolher a opção "Auxílio Permanência").
- Alunos de pós-graduação: aguardando orientação Obs: solicitar o cadastro da conta corrente do Banco do Brasil junto à seção de alunos de pós-graduação de sua unidade
- 3. Sugerimos que após a abertura da conta corrente efetue um depósito no valor mínimo e consulte seu saldo, para ativar a conta.

Obs: Estes passos devem ser rigorosamente seguidos para ativar a conta, pois o termo de compromisso não é gerado caso todos os dados informados acima não estejam inseridos/atualizados no sistema Computacional da USP.

 Os alunos contemplados deverão dar aceite no termo de compromisso no Portal de Serviços Computacionais, no período de 06/04 (a partir das 08h00) a 15/04/2024 (até 23h59). Alunos que não realizarem o aceite no termo no período especificado poderão ter o auxílio cancelado. Sugerimos que após a abertura da conta corrente efetue um depósito no<br>
s: Estes passos devem ser rigorosamente seguidos para ativar a conta,<br>
mpromisso não é gerado caso todos os dados informados acim<br>
eridos/atualizados n Sugerinos que apos a aoctura da conta concelho em de Compromisso and<br>
S. Estes passos devem ser rigorosamente seguidos para ativar a conta,<br>
nepromisso não é gerado caso todos os dados informados acim<br>
periodos/atualizados **s:** Estes passos devem ser rigorosamente seguidos para ativar a conta,<br>mpromisso não é gerado caso todos os dados informados acim<br>eridos/atualizados no sistema Computacional da USP.<br>mos contemplados deverão dar **aceite n** mpromisso não é gerado caso todos os dados informados acima não estejameridos/atualizados no sistema Computacional da USP.<br>
mos contemplados deverão dar **aceite no termo de compromisso** no Portal de Serviço<br>
tacionais, no ense para de Bolsas e version de acceler no termo de Compromisso no rotar de Company<br>diaconais, no período de <u>06/04 (a partir das 08h00) a 15/04/2024 (até 23h59)</u>. Alia<br>dimento de aceite - Graduação:<br>2) Paper<br>2) Paper<br>2)

## Procedimento de aceite - Graduação:

- 1) Programa de Bolsas
- 
- 
- 4) Passos Obrigatórios:
- a) Clicar em cima do "martelinho" para aceitar o benefício
- 
- aparecer a mensagem: "Li o Termo de Compromisso (ex: Aux. Permanência) e estou de acordo).
- d) Aceitar esse Benefício
- Serviço Social.

### Procedimento de aceite – Pós-Graduação

No Sistema Janus entrar no ícone: PAPFE > Inscrição PAPFE e dar seguimento conforme orientação da graduação.

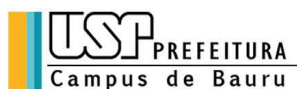

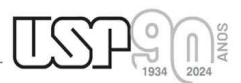

Alameda Octávio Pinheiro Brisolla, 9-75 CEP 17012901 Bauru SP Brasil Octavio Finienio Disolia, 3-70 UEF 17012901 Bauru<br>1990 - Telefone: 14 32358388 Fax: 14 32358324 PABX: 14 32358000<br>Caixa Postal 73 e-mail: pcb@usp.br

### AUXÍLIO ALIMENTAÇÃO (parte integrante do Auxílio Permanência)

### Procedimento para recarga de créditos mensais no sistema Computacional da USP

Para carregar mensalmente os créditos (prazo limite é o dia 20 de cada mês) referentes ao auxílio alimentação, deverá proceder conforme abaixo:

1) Acessar sistema:

Item de menu: Acompanhamentos – meus benefícios e bolsas.

Quando clicar neste item, aparecerá a lista de benefícios e bolsas concedidas ao aluno.

2) Clicar no Auxílio Alimentação que estiver válido.

3) Clicar na frase "+ solicitar cota mensal de alimentação" para solicitar a carga e recarga Obs.: o valor do crédito não aparece automaticamente na tela, apertar a tecla "Ctrl F5" para atualizar a informação.

### RECURSO / RECONSIDERAÇÃO

Alunos não contemplados (período de solicitação: 06.04 a 19.04.24)

 Deverão preencher solicitação explicando o motivo do pedido via sistema e obrigatoriamente anexar pelo menos 01 documento comprovando o motivo do pedido.

- Alunos de Graduação : Programa de bolsas > PAPFE/PRIP > Solicitar reconsideração
- Alunos de Pós Graduação : PAPFE > Solicitar reconsideração

Esta etapa é de pedido de revisão de pontuação.

Se for aceito haverá reclassificação, não necessariamente seleção. O resultado será divulgado dia 10/05/2024.

#### Assistente Social:

Campus Bauru

Christine Habib christinehb@usp.br

#### Links de acesso às orientações – Serviços Sociais

Bauru - http://www.ccb.usp.br/informacoes\_uteis.php

DVATCOM/PUSP-B Divisão de Atendimento à Comunidade Campus Bauru